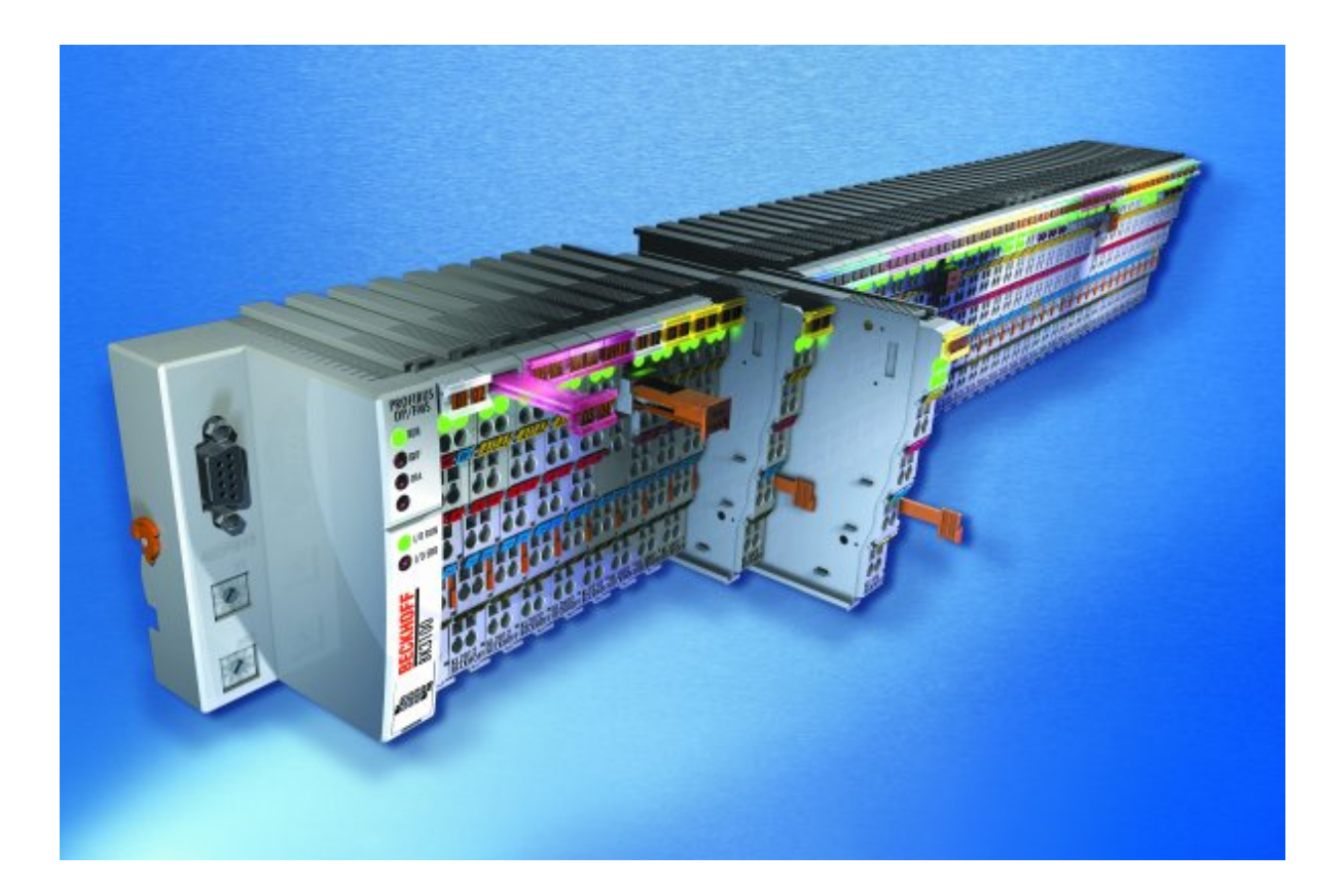

# **KL4132**

**Borne de sortie analogique 2 canaux -10...10 V Instructions de configuration** 

**Version : 2.1 Date : 23.10.2006** 

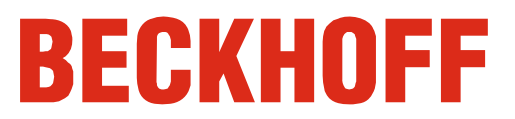

## **Table des matières**

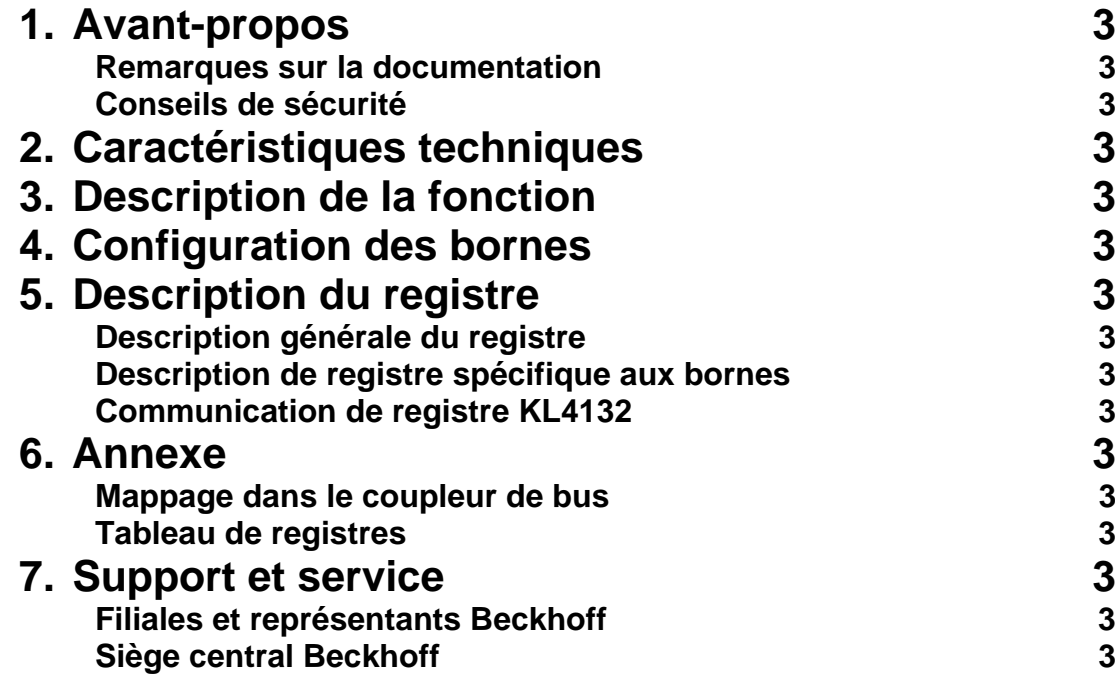

## **Avant-propos**

### **Remarques sur la documentation**

Ce manuel s'adresse exclusivement à un personnel formé aux techniques de commande et d'automatisation et familiarisé aux normes nationales applicables. Pour l'installation et la mise en service des composants, il faut impérativement respecter les informations et explications ci-dessous.

### **Conditions d'application de la responsabilité**

Le personnel qualifié doit s'assurer que la mise en œuvre et l'utilisation des produits décrits répondent à toutes les exigences en matière de sécurité, y compris toutes les lois, prescriptions, dispositions et normes applicables.

Cette documentation a été rédigée avec le plus grand soin. Cependant, les produits décrits font l'objet d'un développement constant. C'est pourquoi cette documentation ne concorde pas toujours avec les performances, normes ou autres caractéristiques décrites. Aucune des explications contenues dans le présent manuel ne constitue une garantie au sens du § 443 du Code Civil Allemand ou une mention portant sur l'utilisation contractuelle au sens du § 434 paragraphe 1 phrase 1 n° 1 du Code Civil Allemand. Si la présente documentation contient des erreurs, nous nous réservons le droit d'y apporter des modifications, en tout temps et sans avis préalable. Toute demande de modification de produits déjà livrés est exclue si elle se base sur les données, illustrations et descriptions contenues dans la présente documentation.

### **Conditions de livraison**

Les conditions générales de livraison de la société Beckhoff Automation GmbH sont à appliquer.

### **Droits d'auteur**

 $^{\circ}$  Cette documentation est protégée par les droits d'auteur. Toute reproduction ou transmission à des tiers de cette documentation, entièrement ou partiellement, est interdite sans l'accord écrit de Beckhoff Automation GmbH.

## **Conseils de sécurité**

### **État à la livraison**

Tous les composants sont livrés dans les configurations matérielle et logicielle définies par les conditions d'application. Toute modification de ces configurations matérielle et logicielle qui dépasse le cadre des possibilités décrites est interdite et entraîne l'exclusion de la responsabilité de Beckhoff Automation GmbH.

### **Explication des pictogrammes de sécurité**

Les pictogrammes de sécurité suivants sont utilisés dans la présente documentation. Ces pictogrammes ont pour but d'attirer l'attention du lecteur tout particulièrement sur le texte figurant à côté du pictogramme de sécurité.

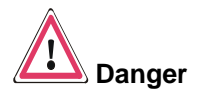

Ce pictogramme indique une situation de danger pouvant porter atteinte à la vie et à la santé des personnes.

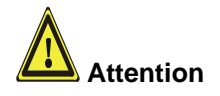

Ce pictogramme indique une situation de risque pour la machine, le matériel ou l'environnement.

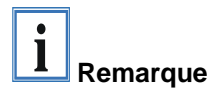

Ce pictogramme attire l'attention sur des informations qui permettent une meilleure compréhension.

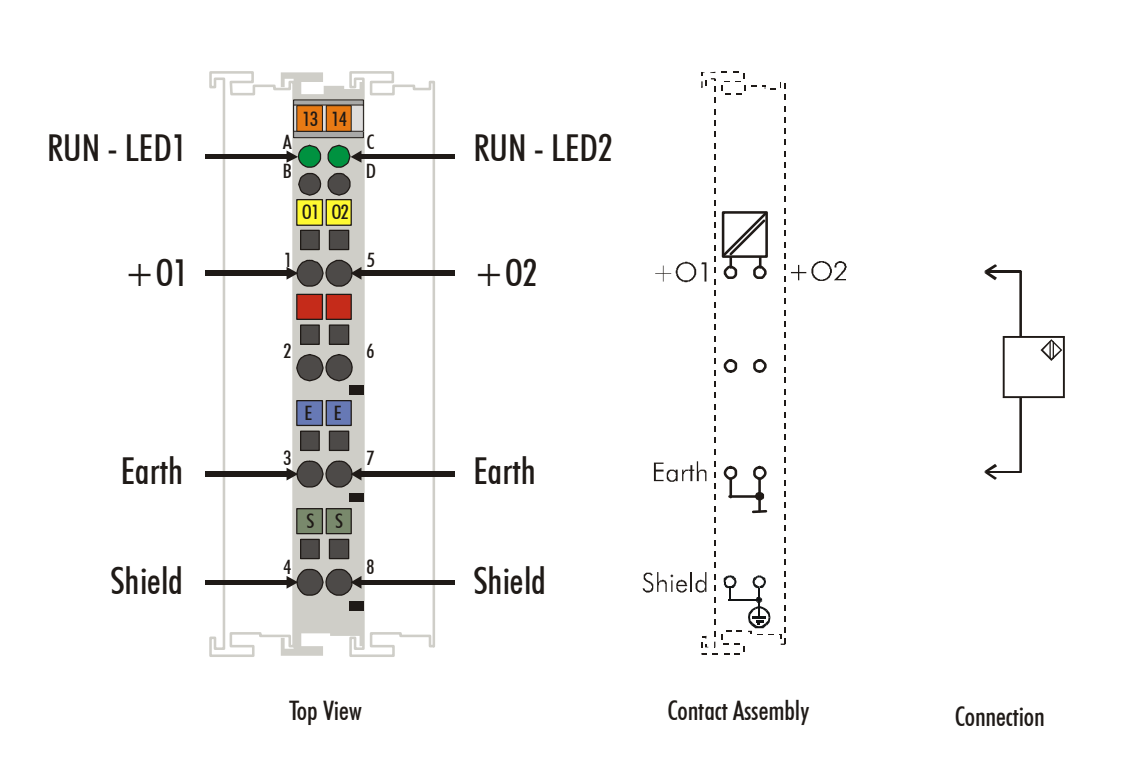

## **Caractéristiques techniques**

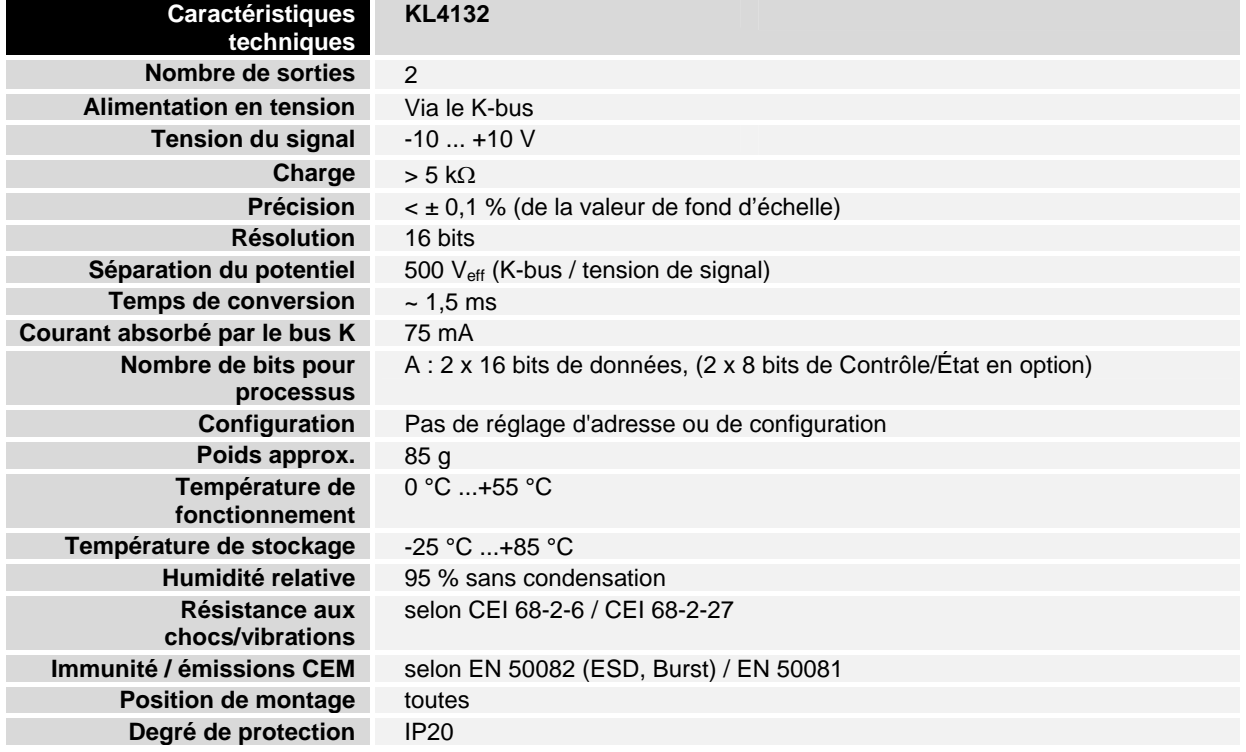

## **Description de la fonction**

 La borne de sortie analogique KL4132 génère des signaux de sortie dans la plage de -10 V - 10 V. La tension de sortie est émise à partir de la borne avec une résolution de 16 bits. La tension de sortie est émise isolée galvaniquement du niveau du bus de bornes.

Format d'entrée des données de processus Dans le réglage par défaut, les données de processus sont entrées avec le complément de deux (-1 correspond à 0xFFFF).

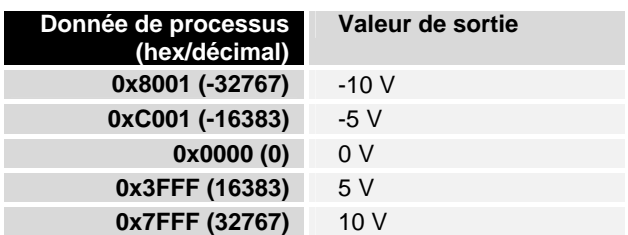

Affichage LED Les deux LED RUN indiquent l'état de fonctionnement du canal de bornes correspondant.

> LED RUN : Marche – fonctionnement normal

Arrêt – Le timer chien de garde est dépassé. Si aucune donnée de processus n'est transmise du coupleur de bus pendant 100 ms, les LED vertes s'éteignent. La sortie adopte alors une tension configurée par l'utilisateur (voir le registre des caractéristiques).

Données de processus Les données de processus qui proviennent du coupleur de bus sont émises comme suit au processus.

> X = données de processus du PLC B\_a, A\_a = échelle fabricant (R17,R18) B\_h, A\_h = échelle fabricant (R19,R20) B\_w, A\_w = échelle utilisateur (R33,R34) Y\_dac = valeur de sortie vers convertisseur DA

ni échelle utilisateur ni fabricant active :  $Y_0 = B_0 + A_0^*X$  (1.0) Y\_dac=Y\_0

Échelle fabricant active : Y  $1 = B_h + A_h * Y_0 (1.1)$ Y\_dac=Y\_1

Échelle utilisateur active :  $Y_2 = B_0 + A_w * Y_0$  (1.2) Y\_dac=Y\_2

Échelles utilisateur et fabricant actives :<br> $Y_1 = B_h + A_h * Y_0$  (1.3)  $Y_1 = B_1 + A_1 * Y_0$  $Y_d$  dac = B\_w + A\_w \* Y\_1 (1.4)

Les équations linéaires sont activées via R32.

## **Configuration des bornes**

 La borne peut être configurée ou paramétrée via la structure de registre interne.

Chaque canal de borne est mappé dans le coupleur de bus. En fonction du type de coupleur de bus et de la configuration de mappage réglée (p.ex. format Motorola/Intel, alignement de mot, ...), les données de la borne sont mappées différemment dans la mémoire du coupleur de bus.

Pour paramétrer une borne, il est nécessaire de mapper également l'octet de contrôle / d'état.

Avec le coupleur Lightbus Beckhoff BK2000, l'octet de contrôle / d'état est toujours mappé avec l'octet de données. Ce dernier se trouve toujours en octet de poids faible (Low-Byte) sur l'adresse offset du canal de borne.

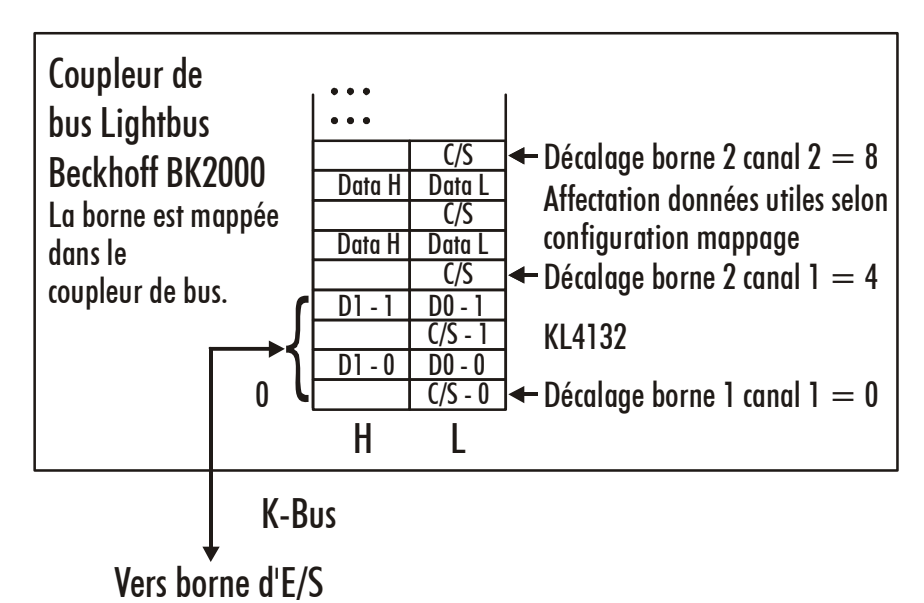

Coupleur Lightbus Beckhoff BK2000

Coupleur Profibus BK3000 Avec le coupleur Profibus BK3000, il faut définir dans la configuration du maître les canaux de bornes pour lesquels l'octet de contrôle / d'état doit également être affiché. Si l'octet de contrôle / d'état n'est pas évalué, la KL4132 affecte 4 octets de données de sortie (2 octets de données utiles par canal).

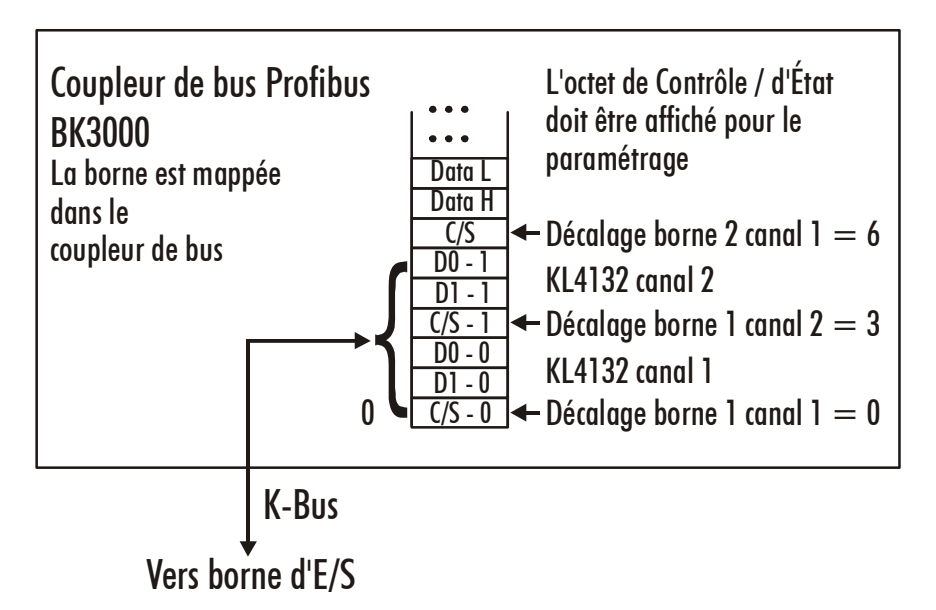

Coupleur Interbus BK4000 Le coupleur Interbus BK4000 mappe la KL4132 par défaut avec 4 octets de données de sortie (2 octets de données utiles par canal). Un paramétrage via le bus de terrain n'est pas possible. Si l'octet de contrôle / d'état doit être utilisé, le logiciel KS2000 est requis pour la configuration.

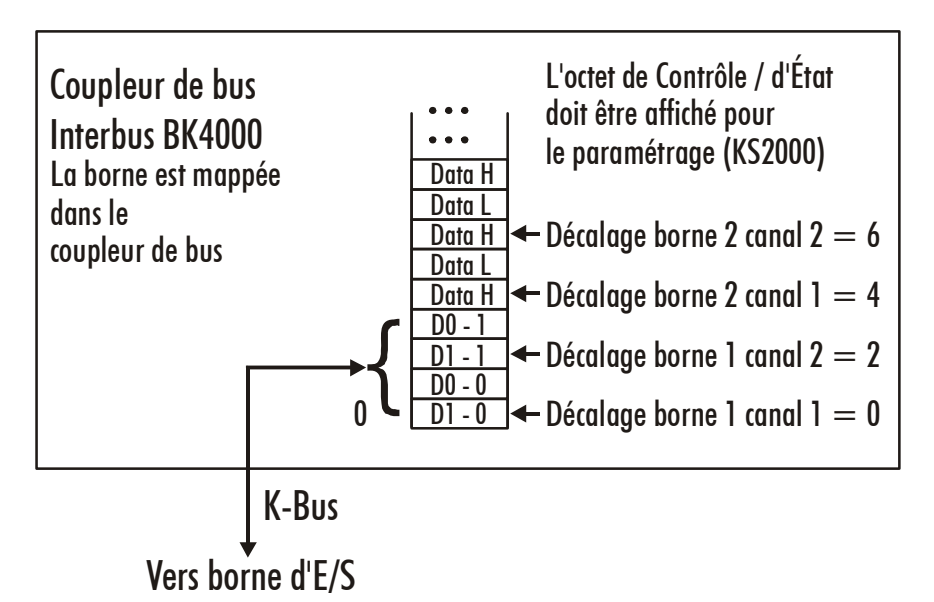

Autres coupleurs de bus et autres données

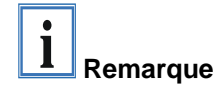

Paramétrage avec le logiciel KS2000

Vous trouverez de plus amples détails sur la configuration du mappage de coupleurs de bus dans le manuel de chaque coupleur de bus donné en annexe sous « Configuration des maîtres ».

**i Remarque** L'annexe reprend un aperçu des configurations possibles de mappage en fonction des paramètres réglables.

> Les paramétrages peuvent être effectués au sein du coupleur de bus indépendamment du système de bus de terrain à l'aide du logiciel de configuration Beckhoff KS2000, via l'interface sérielle de configuration.

## **Description du registre**

Pour les bornes complexes, on peut paramétrer différents modes de fonctionnement ou fonctionnalités. La « *Description générale de registre »*  explique le contenu des registres qui sont identiques pour toutes les bornes complexes.

Les registres spécifiques aux bornes sont expliqués dans le chapitre suivant.

L'accès au registre interne de la borne est décrit au chapitre « *Communication de registre »*.

### **Description générale du registre**

Les bornes complexes possédant un processeur sont en mesure d'effectuer un échange bidirectionnel de données avec la commande principale. Ces bornes sont dénommées Bornes de bus intelligentes dans ce qui suit. Elles comprennent les entrées analogiques (0-10 V, -10-10 V, 0-20 mA, 4-20 mA), les sorties analogiques (0-10 V, -10-10 V, 0-20 mA, 4- 20 mA), les bornes d'interface sérielle (RS485, RS232, TTY, bornes d'échange de données), les bornes de comptage, l'interface de codeur,

l'interface SSI, la borne PWM ainsi que toutes les autres bornes paramétrables.

Toutes les bornes intelligentes disposent en interne d'une structure de données construite à l'identique dans leurs propriétés principales. Cette zone de données est organisée mot par mot et compte 64 espaces mémoire. Les données et paramètres importants de la borne peuvent être lus et réglés via cette structure. Des appels de fonction sont en outre possibles avec les paramètres adéquats. Chaque canal logique de borne intelligente possède une structure semblable (les bornes analogiques 4 canaux possèdent donc 4 jeux de registres).

Cette structure se compose des zones suivantes : (Vous trouverez une liste de tous les registres à la fin de cette documentation.)

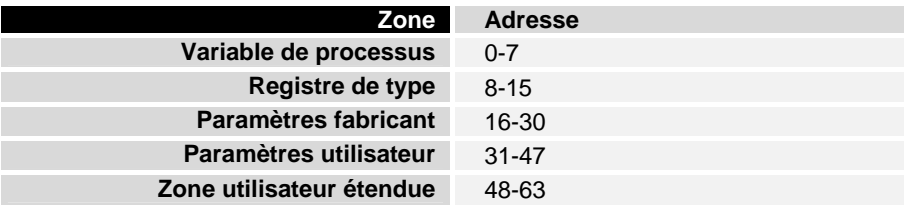

#### Variable de processus **R0-R7 Registres dans la mémoire RAM interne de la borne :**

Les variables de processus peuvent être utilisés complémentairement à l'image de processus particulière et sont spécifiques aux bornes dans leur fonctions.

#### **R0-R5 : ces registres disposent d'une fonctionnalité dépendante du type de borne.**

#### **R6 : registre de diagnostic**

Le registre de diagnostic peut contenir des informations de diagnostic supplémentaires. Par exemple, avec les bornes à interface sérielle, les erreurs de parités survenues durant le transfert des données sont affichées

#### **R7 : registre de commande**

High-Byte\_Write = paramètre de fonction Low-Byte \_Write = numéro de fonction High-Byte \_Read = résultat de fonction  $Low-Byte$  Read = numéro de fonction

### Registre de type **R8-R15 Registres dans la mémoire ROM interne de la borne :**

Les paramètres de type et de système sont programmés de manière fixe par le fabricant : l'utilisateur peut seulement les lire et non les modifier.

#### **R8 : type de borne :**

Le type de borne dans le registre R8 est utilisé pour l'identification de la borne.

#### **R9 : version de logiciel X.y**

La version du logiciel peut être lue comme une chaîne de caractères ASCII.

#### **R10 : longueur de données**

R10 contient le nombre de registres de décalage multiplexés et leur longueur en octets.

Le coupleur de bus voit cette structure

#### **R11 : canaux de signal**

En comparaison avec R10 se trouve ici le nombre de canaux logiques disponibles. Par exemple, un registre de décalage physiquement présent peut être parfaitement composé de plusieurs canaux de signal.

#### **R12 : longueur de données minimale**

Chaque octet contient la longueur de données minimale d'un canal à transmettre. Si le MSB est activé, l'octet de Contrôle / d'État n'est pas absolument nécessaire au fonctionnement de la borne et n'est pas transmis à la commande en cas de configuration adéquate du coupleur.

### **R13 : registre de type de donnée**

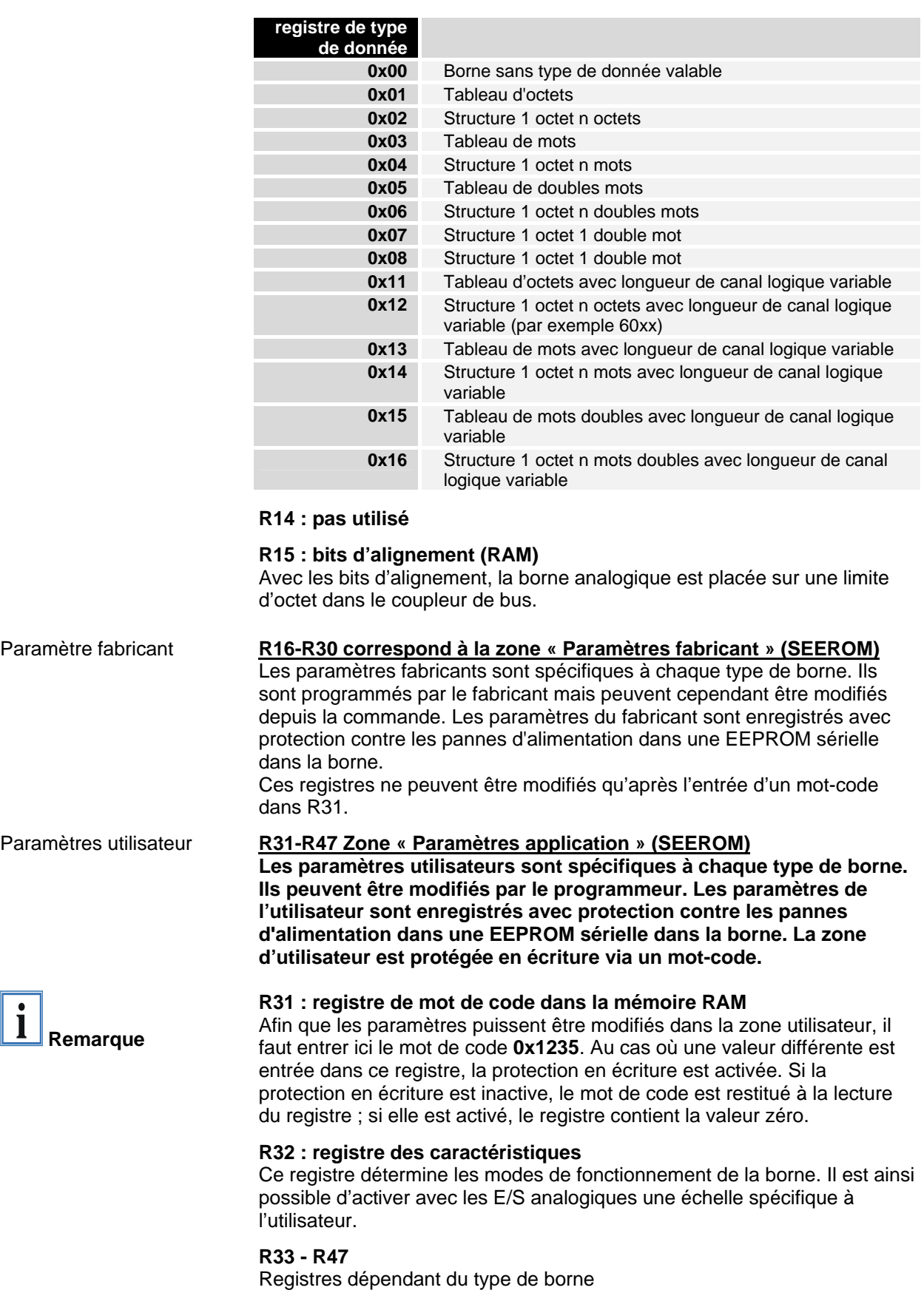

 $\boxed{\mathbf{i}}$ 

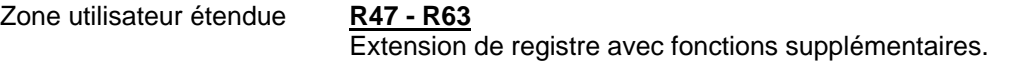

### **Description de registre spécifique aux bornes**

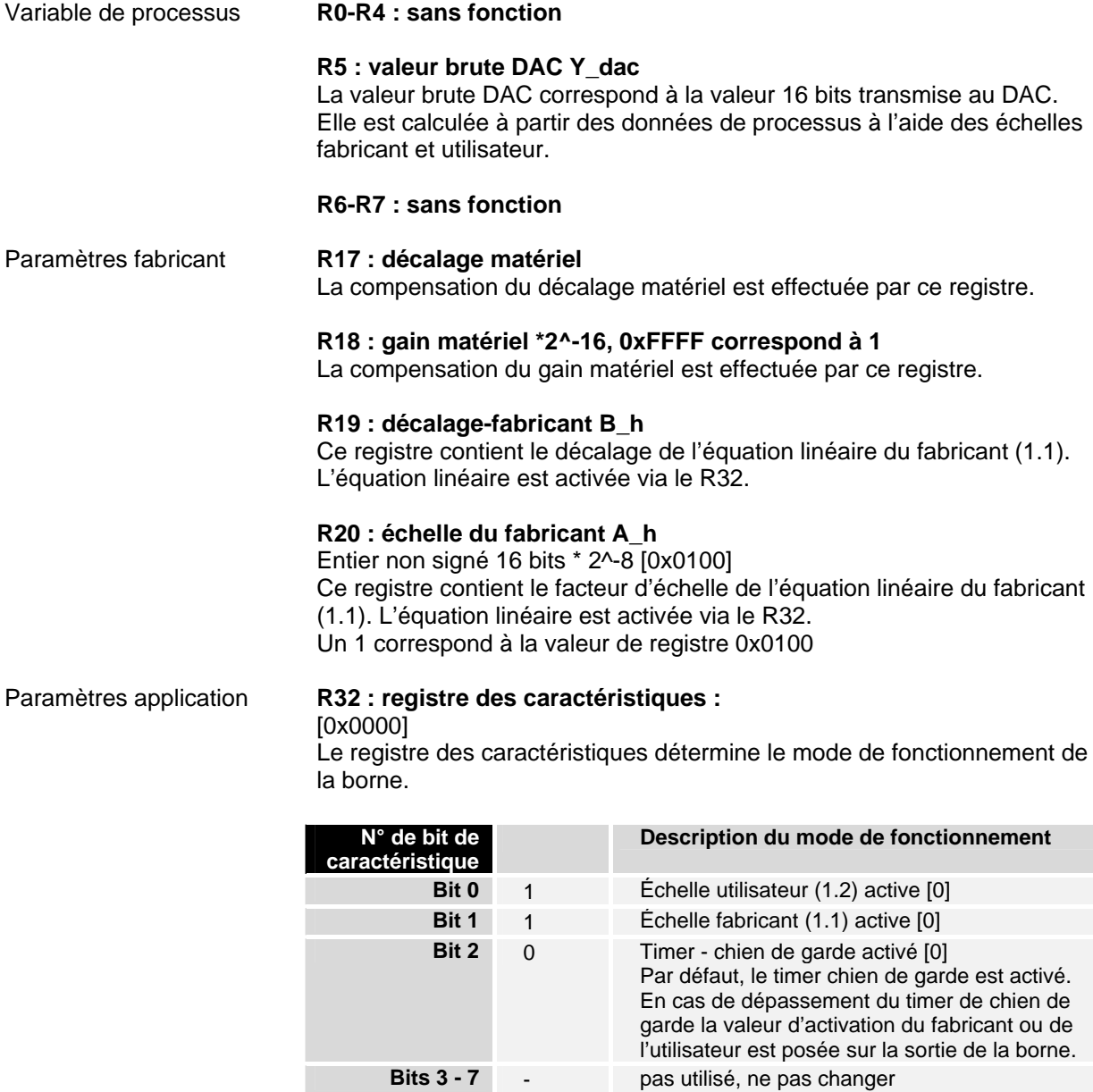

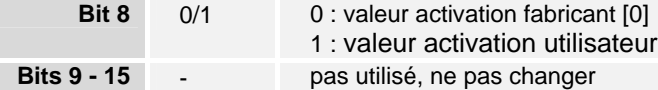

#### **R33 : décalage utilisateur B\_w**

Entier signé 16 bits [0x0000]

Ce registre contient le décalage de l'équation linéaire de l'utilisateur (4.1.). L'équation linéaire est activée via le R32.

#### **R34 : échelle utilisateur A\_w**

Entier signé 16 bits \* 2^-8 [0x0100]

Ce registre contient le facteur d'échelle de l'équation linéaire de l'utilisateur (4.1.). L'équation linéaire est activée via le R32.

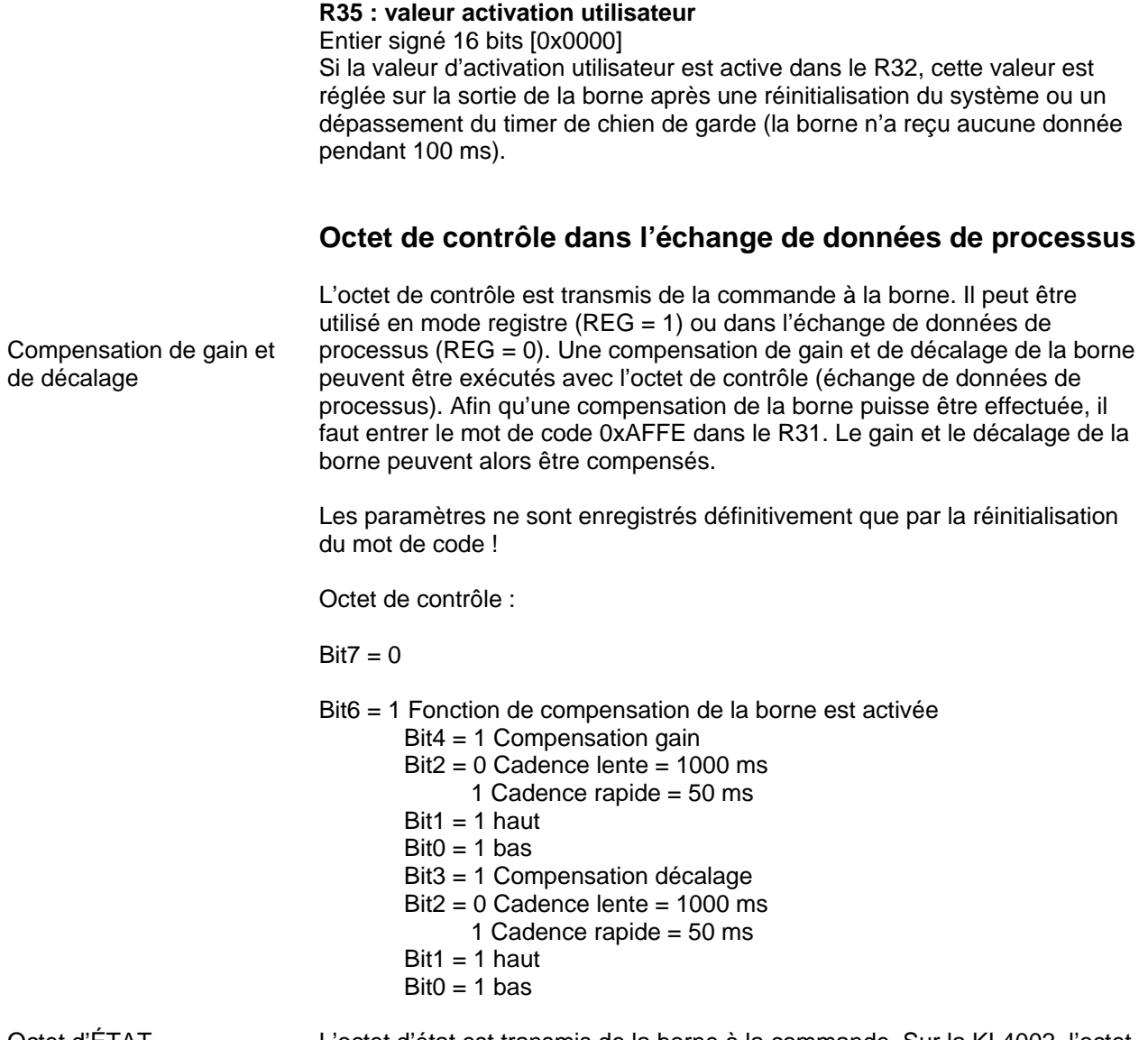

Octet d'ÉTAT dans l'échange de données de processus L'octet d'état est transmis de la borne à la commande. Sur la KL4002, l'octet d'état n'a aucune fonction dans l'échange de données de processus.

### **Communication de registre KL4132**

Accès au registre via l'échange de données de processus Bit 7=1: Mode de registre Lorsque le bit 7 de l'octet de contrôle est posé, les deux premiers octets des données utiles ne sont pas utilisés pour l'échange de données de processus mais bien écrits dans le jeu de registre de la borne ou lus à partir de celui-ci.

> On détermine dans le bit 6 de l'octet de contrôle si un registre doit être lu ou écrit. Lorsque le bit 6 n'est pas posé, un registre est lu sans le modifier. La valeur peut être prise dans l'image de processus d'entrée.

> > Si le bit 6 est posé, les données utiles sont écrites dans un registre. Dès que l'octet d'état dans l'image de processus d'entrée a donné une confirmation, le processus est terminé (voir l'exemple).

Bit 6=0 : lire Bit 6=1 : écrire

Bit 0 bis 5 : Adresse L'adresse du registre à atteindre est entrée dans les bits 1 à 5 de l'octet de contrôle.

Octet de contrôle en mode de registre MSB

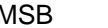

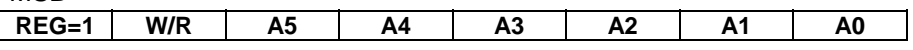

REG = 0 : échange de données de processus

REG = 1 : accès à la structure de registre

- $W/R = 0$ : lire le registre
- $W/R = 1$  : écrire le registre
- A5..A0 = adresse de registre

Au total 64 registres sont adressables avec les adresses A5...A0.

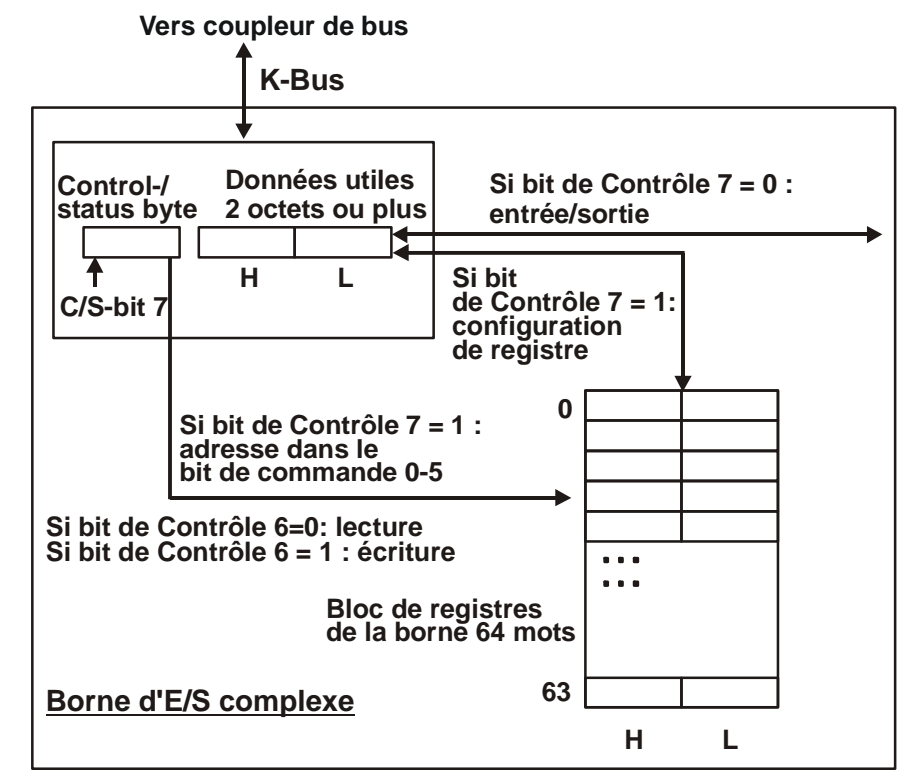

L'octet de contrôle ou d'état occupe l'adresse la plus basse d'un canal logique. Les valeurs de registre correspondantes se trouvent dans les deux octets de données suivants. (le BK2000 est l'exception : un octet de données non utilisé est inséré ici après l'octet de contrôle ou d'état, et ainsi la valeur de registre est placée sur une limite de mot).

Exemple Lecture du registre 8 dans BK2000 avec un KL3022 et la borne terminale.

Si les octets suivants sont transmis de la commande à la borne,

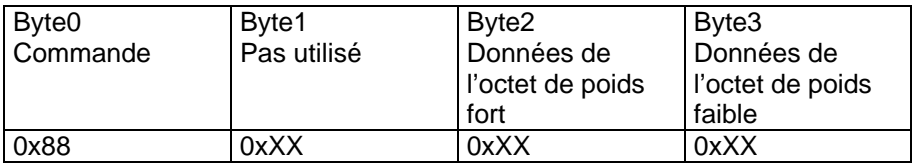

alors la borne renvoie la dénomination de type suivante (0x0BCE correspond à l'entier non signé 3022)

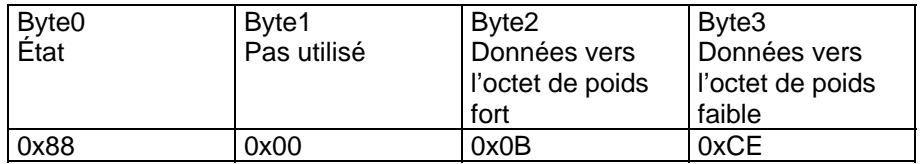

Autre exemple Écriture du registre 31 dans BK2000 avec une borne intelligente et la borne finale.

> Si les octets suivants (mot-code) sont transmis de la commande à la borne,

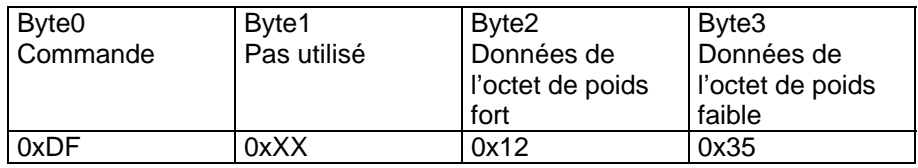

alors le mot code est posé et la borne renvoie comme confirmation l'adresse du registre avec le bit 7 pour l'accès au registre.

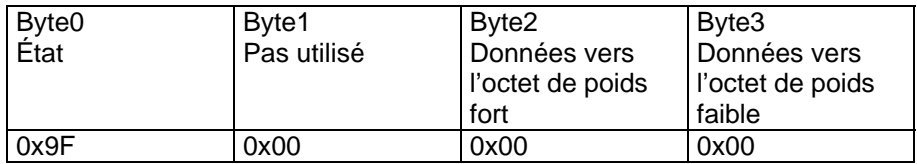

## **Annexe**

Comme déjà décrit au chapitre Configuration des bornes, chaque borne de bus est mappée dans le coupleur de bus. Ce mappage se réalise dans le cas standard avec les préréglages du coupleur de bus / borne. Il est possible de modifier ce réglage par défaut à l'aide du logiciel de configuration Beckhoff KS2000 ou avec un logiciel de configuration maître (p.ex. ComProfibus ou TwinCAT System Manager). Les tableaux suivants donnent des renseignements sur le mappage de la KL4132 dans le coupleur de bus, en fonction des paramètres réglés.

### **Mappage dans le coupleur de bus**

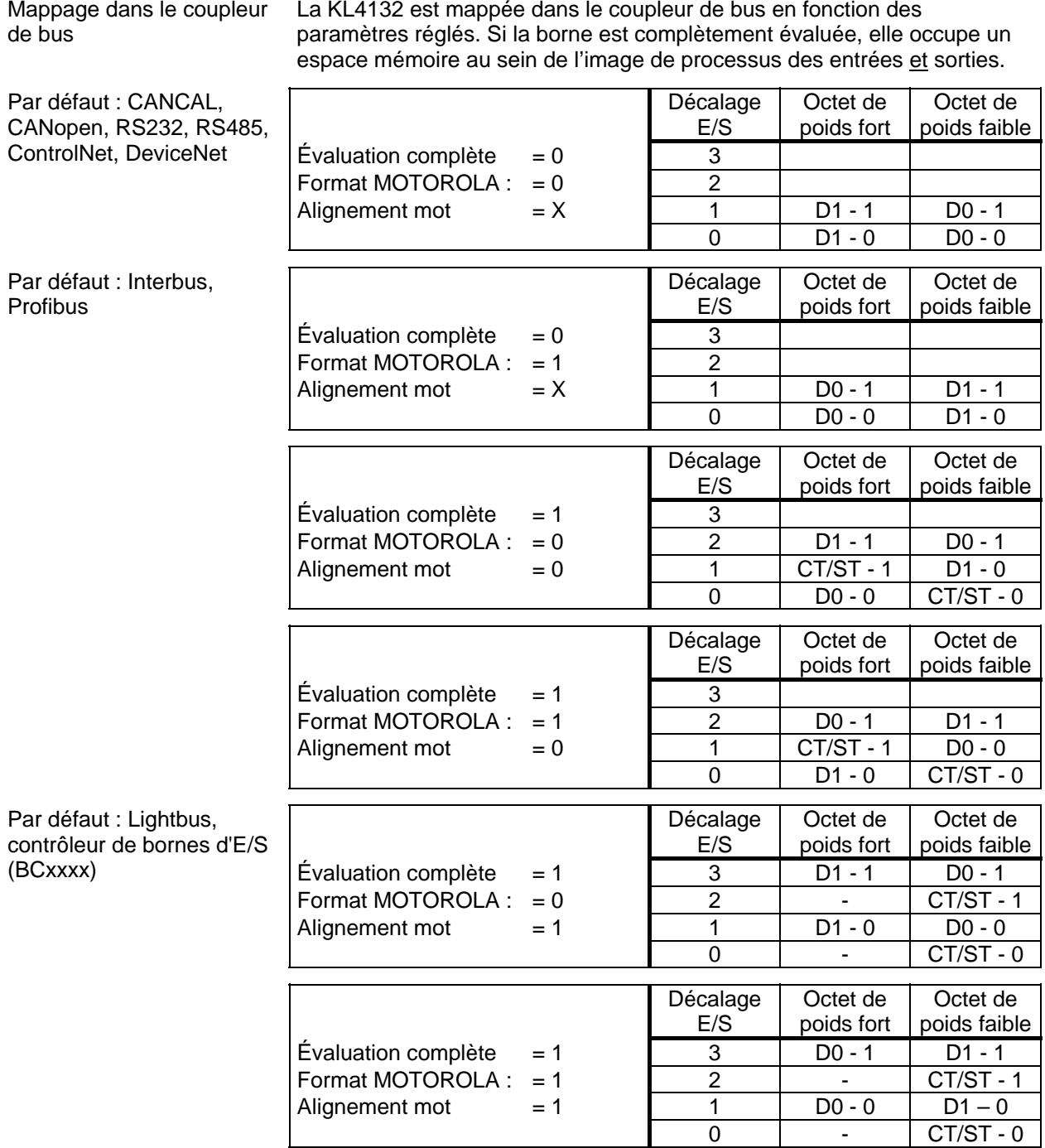

Mappage dans le coupleur

La KL4132 est mappée dans le coupleur de bus en fonction des

Légende Évaluation complète : la borne est mappée avec l'octet de contrôle / d'état. Format Motorola : les formats Motorola ou Intel peuvent être réglés. Alignement mot : la borne se situe sur une limite de mot dans le coupleur de bus. CT : octet de contrôle (apparaît dans l'image de processus des sorties).

ST : octet d'état (apparaît dans l'image de processus des entrées).

D0 - 0 : D0 = octet de poids faible de données, 0 = canal 1 D1 - 1 : D1 = octet de poids fort de données, 1 = canal 2

## **Tableau de registres**

#### Jeu de registres

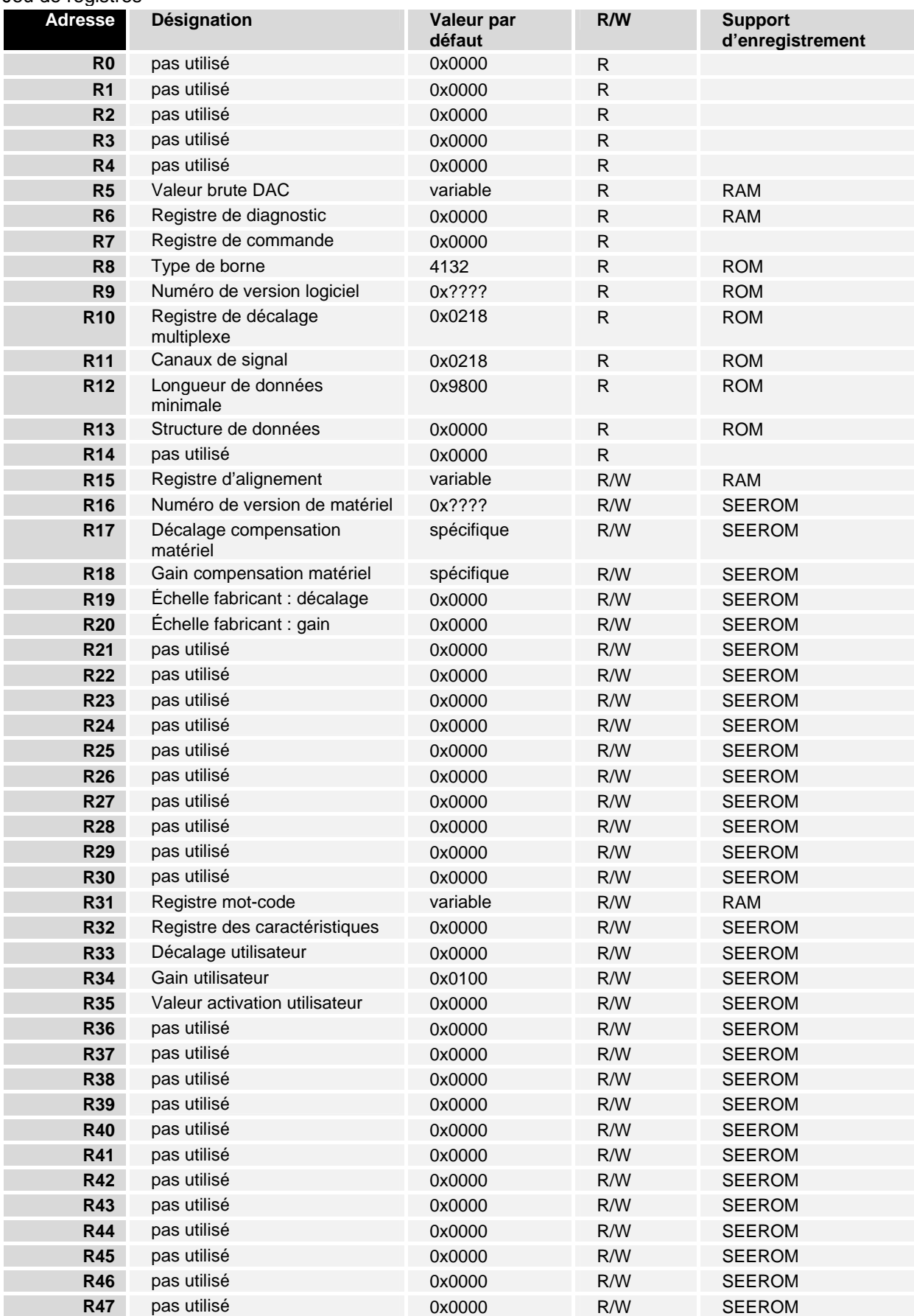

## **Support et service**

Beckhoff et ses partenaires dans le monde entier sont en mesure de vous offrir un service et un support technique globaux, mettant ainsi à votre disposition une aide rapide et compétente dans toutes les questions relatives aux produits Beckhoff et à ses solutions de systèmes.

### **Filiales et représentants Beckhoff**

N'hésitez pas à contacter la filiale ou le représentant Beckhoff le plus proche pour le support technique et le service relatifs aux produits Beckhoff !

Consultez notre site internet pour obtenir les coordonnées des filiales et représentants de Beckhoff dans le monde entier : http://www.beckhoff.com

Vous y trouverez également une documentation détaillée sur les produits Beckhoff.

### **Siège central Beckhoff**

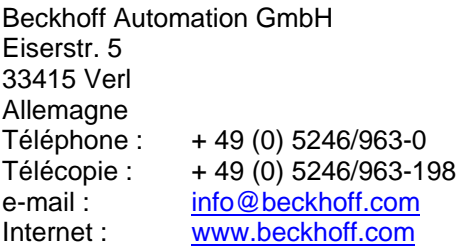

#### **Beckhoff Support**

Beckhoff vous propose son support technique global dont vous pouvez profiter non seulement pour les produits Beckhoff, mais également pour une large gamme de prestations :

- support
- planification, programmation et mise en service de systèmes complexes d'automation
- et programme de formation complet pour les composants du système Beckhoff

Assistance en

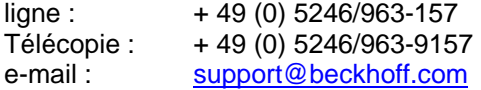

#### **Beckhoff Service**

Le centre de service Beckhoff vous propose son service après-vente global :

- service sur site
- service de réparations
- service des pièces de rechange
- service d'assistance en ligne

#### Assistance en

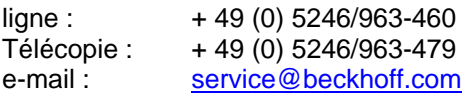